# **ELEKTRİKSEL KISMİ BOŞALMALARIN BİLGİSAYAR DESTEKLİ ÖLÇÜLMESİNE YÖNELİK BİR YAZILIM**

# **Murat FİDAN <sup>1</sup>**

## **Hasbi İSMAİLOĞLU <sup>2</sup>**

<sup>1,2</sup> Elektrik Mühendisliği Bölümü, Yüksek Gerilim Laboratuvarı Mühendislik Fakültesi, Kocaeli Üniversitesi Eski Gölcük Yolu, 41050 İzmit, Kocaeli <sup>1</sup>e-posta:  $mfdan(a)$ kou.edu.tr  $2$  e-posta: hasbi $@kou.edu.tr$ 

*Anahtar sözcükler: Elektriksel Kısmi Boşalmalar, Kısmi Boşalma Ölçümü* 

### **ABSTRACT**

*Partial discharges cause deterioration in high voltage equipment and in the long run they will cause weakening of insulation, which might subsequently lead to a complete breakdown. The conventional methods of partial discharge measurement provide only a limited information about discharges. The aim of the study is to get a computer controlled partial discharge measurement system. The paper presents a software, named Ebosis 1.0, was developed to perform partial discharge measurement via oscilloscope.* 

## **1. GİRİŞ**

Günümüzde elektrik enerjisinin iletim ve dağıtımında yüksek gerilimin kullanılması vazgeçilmez bir olgudur. Bu sayede enerji kayıpları en aza indirilirken, önemli bir problem olan yalıtım sorunları ile karşılaşılmaktadır. Yalıtımda kullanılan polietilen, reçine, porselen gibi çeşitli katı yalıtkan malzemelerin üretimi esnasında, içlerinde çeşitli büyüklüklerde boşlukların oluşması kaçınılmazdır.

Yalıtkan malzemelerin içinde bulunan boşluklar elektriksel kısmi boşalmaların oluşumuna yol açarlar. Elektriksel kısmi boşalmalar başlangıçta bölgesel olup yalıtkan malzemeyi kısa devre etmezler. Fakat kısmi boşalmaların neden olduğu akım darbeleri, parazit vb. oluşumuna ve zamanla yalıtkan malzemede aşınmalara yol açarak, malzemenin tam delinmesine neden olabilirler. Bu nedenle yalıtkan malzemelerde meydana gelen kısmi boşalmaların ölçülmesi ve belirli bir değerin üzerinde kısmi boşalmaya neden olan yalıtkan malzemelerin kullanılmaması gerekir [1].

Bu çalışmada elektriksel kısmi boşalmaların ölçümü için yeni bir yazılım uygulaması geliştirilmiştir. Uygulamada 200 Ms/s örnekleme yapabilen 100 MHz bant genişliğine sahip Gould 465 marka dijital osiloskop yardımıyla kısmi boşalmaların dış devreye yansıttığı büyüklüklerin ölçülmesi amaçlanmıştır. Ölçülecek olan büyüklüklerin VB 6.0 dilinde geliştirilen yazılım ile bilgisayara aktarılarak değerlendirilmesi hedeflenmiştir [2].

### **2. KISMİ BOŞALMALARIN OLUŞUMU**

Kısmi boşalmalar alternatif gerilimde daha sık görülebilirler. Alternatif gerilimde meydana gelen kısmi boşalmaların oluşumunu açıklamak için Şekil l' deki eşdeğer devreden yararlanılabilir [1,3].

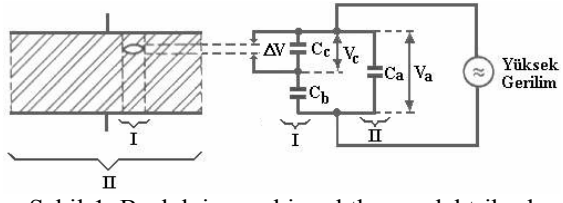

Şekil-1. Boşluk içeren bir yalıtkanın elektriksel eşdeğer devresi.

Şekil 1'deki devrede boşluğun kapasitesi  $C_c$  ile, boşluğa seri bulunan yalıtkan malzemenin kapasitesi  $C<sub>b</sub>$  ile temsil edilirken, yalıtkan malzemenin sağlam olan kısmı Ca ile temsil edilmiştir. Aynı şekil üzerinde yalıtkan malzemenin hatalı bölgesi I'e karşılık gelirken, sağlam bölge II'ye karşılık gelmektedir. ∆V ise boşluk üzerine düşen gerilimi göstermektedir.

Şekil 1'deki eşdeğer devrede meydana gelen kısmi boşalmaların oluşumunu açıklamak için Şekil 2'deki dalga şeklinden faydalanılabilir.

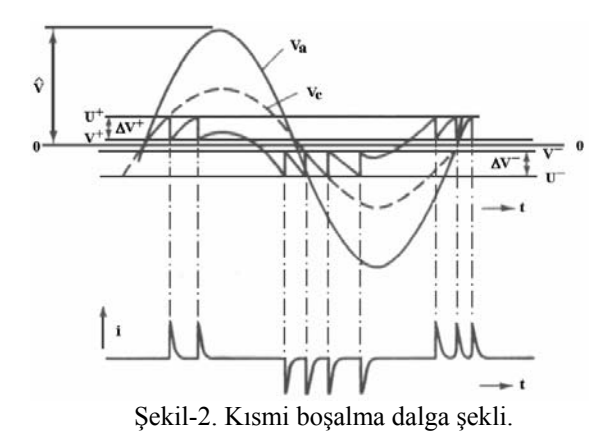

Şekil 2'de  $V_a$  yalıtkana uygulanan gerilimi,  $V_c$  ise boşluk üzerine düşen gerilimi göstermektedir. Boşluk üzerine düşen  $V_c$  gerilimi,  $U^+$  delinme gerilimine ulaştığında boşlukta bir boşalma meydana gelir. Boşalma,  $V_c$  gerilimi  $V<sup>+</sup>$  değerine düşene kadar sürer. Bu olaya boşalmanın sönmesi denir. Gerilimdeki bu düşme 10<sup>-7</sup> saniyeden daha kısa bir sürede meydana gelir. Frekansı 50 Hz olan bir sinüs periyodu ile karşılaştırıldığında, bu süre gerçekten çok kısadır. Bu

nedenle sözü geçen gerilim düşümü bir adım fonksiyonu olarak dikkate alınabilir. Boşalma söner sönmez boşluk üzerindeki gerilim tekrar yükselmeye başlar. Boşluğun üzerindeki gerilim U<sup>+</sup> seviyesine ulaştığında tekrar bir boşalma meydana gelir. Bu olayların sürüp gitmesi ile pozitif alternansta bir boşalma grubu oluşur.

Katı yalıtkana uygulanan V<sub>a</sub> gerilimi negatif yarı periyoda geçince boşluk üzerindeki V<sub>c</sub> gerilimi de U<sup>-</sup> seviyesine doğru düşecektir. Boşluk üzerindeki gerilim değeri U- olduğunda bir önceki boşalma grubuna ters yönde bir başka boşalma meydana gelir. Bir öncekine benzer şekilde boşluk üzerindeki gerilim, V- seviyesine düştükten sonra negatif yönde tekrar artmaya başlar. U- seviyesine gelindiğinde tekrar bir boşalma oluşur, bu olayların tekrarlanması ile bir önceki boşalma grubuna ters yönde bir diğer boşalma grubu meydana gelir. Koşullar değişmedikçe boşalma gruplarının oluşumu devam eder. Sonuç olarak ta bu boşalma grupları dış devreye, yüksek frekansa sahip akım darbecikleri şeklinde yansır [1,3,4].

Elektriksel kısmi boşalmalar her zaman Şekil 2'de görüldüğü gibi düzgün biçimde meydana gelmeyebilir. Gerek boşalmalardan sonra boşluk çeperinde kalan statik yükler, gerek boşluğun fiziksel şeklinin simetrik olmaması veya birden fazla boşluğun katı yalıtkan içinde bulunması gibi durumlarda boşalmaların dış devreye yansıttığı akım darbeleri kesintili ve düzensiz biçimde olabilirler.

# **3. ELEKTRİKSEL KISMİ BOŞALMA ÖLÇME SİSTEMLERİ**

Elektriksel kısmi boşalmaları ölçmek için kullanılan yöntemler, elektriksel olmayan yöntemler ve elektriksel yöntemler olmak üzere ikiye ayrılabilir. Elektriksel olmayan yöntemler, kısmi boşalmaların ortaya çıkardığı fiziksel oluşumları gözlemleme temeline dayanırken, elektriksel yöntemler kısmi boşalmaların neden olduğu yük transferi, akım ve gerilim darbeleri gibi elektriksel büyüklükleri ölçme temeline dayanır. Elektriksel olmayan yöntemlerle kısmi boşalmaların değeri tam olarak belirlenemez. Bu nedenle kısmi boşalmaların değerini belirlemede elektriksel yöntemler tercih edilir. Elektriksel olmayan yöntemler ise malzeme içinde boşalmaların meydana geldiği bölgeyi belirlemek için tercih edilebilir. Elektriksel olmayan yöntemler uygulanırken,

- Kimyasal dönüşümler,
- Gaz basıncı,
- Isı (sıcaklık),
- Ses,
- Işık

gibi fiziksel büyüklüklerden faydalanılır.

Elektriksel kısmi boşalmaların değerini belirlemede sıklıkla tercih edilen elektriksel ölçme yöntemlerini,

- Doğrudan ölçme yöntemleri,
- Dengelenmiş devre ile ölçüm yöntemleri,
- Kayıp ölçme yöntemleri

şeklinde sınıflandırmak mümkündür.

Doğrudan ölçme yöntemleri, kısmi boşalmaların oluşturduğu akım darbelerini ölçü empedansı  $(Z_m)$ yardımıyla bir ölçü aleti üzerinden okuma temeline dayanır. Doğrudan ölçme yönteminde, ölçü empedansının,

- Kuplaj kapasitesi ile seri bağlı olduğu devre,
- Deney cismi ile seri bağlı olduğu devre

olmak üzere iki farklı ölçme devresi kullanılabilir.

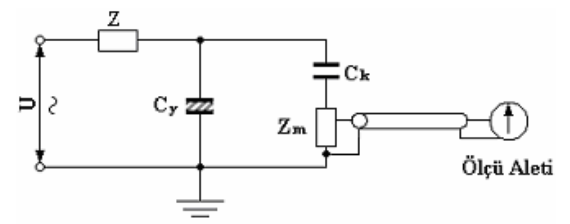

Şekil-3. Ölçü empedansının kuplaj kapasitesi ile seri bağlı olduğu ölçme devresi.

Şekil 3'deki devre, deney cisminin topraktan yalıtılmasının mümkün olmadığı durumlarda önemli kolaylık sağlar. Ayrıca ölçü empedansı, kuplaj kapasitesine seri bağlanarak, büyük kapasiteli deney cisimlerinin çekecekleri yüksek kapasitif akımlardan da korunmuş olur. Kaynaktan gelebilecek bozucu etkileri filtre etmek ve olası kısa devrelerin meydana getirebileceği yüksek akımlardan ölçme devresini korumak için yüksek gerilim kaynağına seri olarak Z empedansı bağlanır. Yapılan çalışmada kullanılan ölçme devresinin temel ilkesi Şekil 3'deki devreye dayanmaktadır.

Ölçümü yapılacak deney cismi küçük kapasiteli ve topraktan yalıtılabilecek durumda ise, Şekil 4'deki ölçü empedansının deney cismi ile seri bağlı olduğu ölçme devresi tercih edilebilir. Bu tip devrelerin kaynaktan gelen bozucu etkileri daha iyi zayıflatabilme özelliği vardır.  $(C_k)$  kuplaj kapasitesinin değeri  $(C_y)$  deney cisminin kapasitesinden büyük seçilerek, bozucu etkiler  $C_v/C_k$ oranında zayıflatılabilir [3].

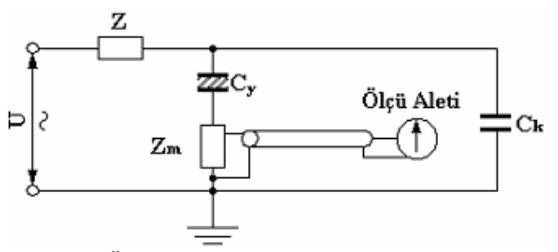

Şekil-4. Ölçü empedansının deney cismi ile seri bağlı olduğu ölçme devresi.

Doğrudan ölçme yöntemleri basit olduklarından sıklıkla tercih edilir. Fakat doğrudan ölçme yöntemlerinde, kaynak, devre elemanları vb. den kaynaklanan bozucu etkenleri bastırmak zor olduğundan ölçme sonuçları etkilenebilir. Gerek doğrudan ölçme yöntemlerinin gerek diğer ölçme yöntemlerinin kullanıldığı durumlarda ölçme ortamındaki dış bozucu etkileri ortadan kaldırmak için ortam uygun şekilde ekranlanmış olmalıdır. Bozucu etkilerin bastırılamadığı durumlarda dengelenmiş ölçme devresi yöntemine baş vurulabilir.

Kayıp ölçme yönteminin temeli ise yalıtkan cisimde meydana gelen kısmi boşalmaların oluşturduğu güç kaybını ölçme mantığına dayanır. Kayıp güç, yalıtkan malzemenin dielektrik kaybı ve kayıp faktörü ile ilişkilidir. Bu nedenle yalıtkan malzemedeki dielektrik kayıpların ölçülmesi, kısmi boşamalar hakkında fikir sahibi olunmasına yardımcı olur. Dielektrik kayıpları düşey - yatay saptırmalı osilograf veya Schering köprüsü gibi yöntemlerle belirlenebilir [1,3,4,5].

# **4. ELEKTRİKSEL KISMİ BOŞALMA BÜYÜKLÜKLERİ**

Elektriksel kısmi boşalmaların değerini tanımlamak için çeşitli büyüklüklerden faydalanılır. Bu büyüklükleri temel ve türetilmiş büyüklükler biçiminde sıralamak mümkündür.

#### *Temel büyüklükler :*

*Boşlukta transfer edilen yük:* 

$$
q_t = (C_b + C_c) \Delta V \tag{1}
$$

esitliği ile belirlenebilir. Bosalmaların sebep olduğu q. yükünü ölçmek çok zordur. Ancak q<sub>t</sub> yükünün etkileri ölçülerek boşalmaların büyüklüğü hakkında fikir sahibi olunabilir.

#### *Görünen yük:*

Görünen yük, kısmi boşalma darbelerinin, yalıtkan malzemeye yüksek gerilimin uygulandığı elektrotlar arasında meydana getirdiği yük geçişidir. Görünen yük,

$$
q = C_b \Delta V \tag{2}
$$

eşitliği ile ifade edilebilir.

Görünen yük geçişinin yalıtkan üzerinde meydana getireceği gerilim düşümü Şekil 1'den de görüleceği

gibi,  $a + b$ b  $C_a + C$  $C_h \cdot \Delta V$ + <sup>⋅</sup> <sup>ş</sup>eklinde olacaktır. Bu gerilim

düşümünden faydalanılarak (q) görünür yükü belirlenebilir. Görünür yük (q), boşlukta transfer edilen yükün  $(q_t)$  bir fonksiyonudur [1,3].

#### *Boşalma enerjisi:*

Boşalma enerjisi, bir kısmi boşalma süresince açığa çıkan enerjidir ve w ile ifade edilir. Boşalma enerjisi,

$$
w = \sqrt{2} \cdot \frac{1}{2} \cdot q \cdot U_i
$$
 (3)

eşitliği ile belirlenebilir. Bu eşitlikteki Ui gerilimi yalıtkan üzerindeki gerilime karşılık gelmektedir.

#### *Tekrarlama sıklığı:*

Tekrarlama sıklığı saniyede oluşan kısmi boşalma darbe sayısının ortalamasıdır ve n ile ifade edilir. Kısmi boşalma ölçümlerinde belirli genliğe sahip boşalmalar dikkate alınmalıdır.

#### *Türetilmiş büyüklükler :*

#### *Ortalama boşalma akımı:*

Belirli bir T zaman aralığında yalıtkan malzemenin yüksek gerilim uygulanan elektrotları arasından geçen yüklerin mutlak değerleri toplamının, T zaman aralığına bölümüdür ve I ile gösterilir,

$$
I = \frac{1}{T} \left[ |q_1| + |q_2| + |q_3| + \dots + |q_m| \right] \tag{4}
$$

eşitliği ile ifade edilebilir.

#### *Karesel oran:*

Kısmi boşalmalar nedeniyle yalıtkan malzemenin yüksek gerilim uygulanan elektrotları arasından T zaman aralığında geçen yüklerin kareleri toplamının T zaman aralığına bölümüdür ve D ile gösterilir,

$$
D = \frac{1}{T} \left[ q_1^2 + q_2^2 + q_3^2 + \dots + q_m^2 \right] \tag{5}
$$

eşitliği ile ifade edilebilir.

#### *Boşalma gücü:*

Boşalma gücü kısmi boşalmalar nedeni ile T zaman aralığında yalıtkan malzemenin elektrotları arasında harcanan ortalama kayıp güçtür ve P ile gösterilir,

$$
P = \frac{1}{T} [q_1.U_1 + q_2.U_2 + q_3.U_3 + .... + q_m.U_m]
$$
 (6)

eşitliği ile ifade edilebilir [3,5].

# **5. DENEY DÜZENEĞİ**

Çalışmada kullanılması düşünülen ölçme sisteminin bağlantı şeması Şekil 5'de gösterilmiştir. Söz konusu devrenin ilkesi Şekil 4'de verilen ölçme devresine eşdeğerdir.

Çalışmada deney cismi olarak sivri uç-yarı küre elektrot (SYK) sistemi kullanılması öngörülmüştür. Bu sistemde yarı kürenin yarı çapı 42 mm olup sivri uçun eğrilik yarı çapı yaklaşık 0,15 mm dir. Deney sırasında oluşabilecek istenmeyen bir boşalmanın (kısa devre) akımını sınırlamak için değeri  $R_{\tilde{p}} = 322$ kΩ olan yüksek gerilim ön direnci tasarlanıp, gerçeklenmiştir. Kısmi boşalma verilerini

değerlendirmek için kullanılacak PC, 2 GHz'lik bir işlemciye, 128 MB belleğe ve 40 GB kapasiteli bir hard diske sahiptir. Sistemi beslemek için kullanılacak transformatör, 5 kVA gücünde, 100 kV'luk bir transformatördür.

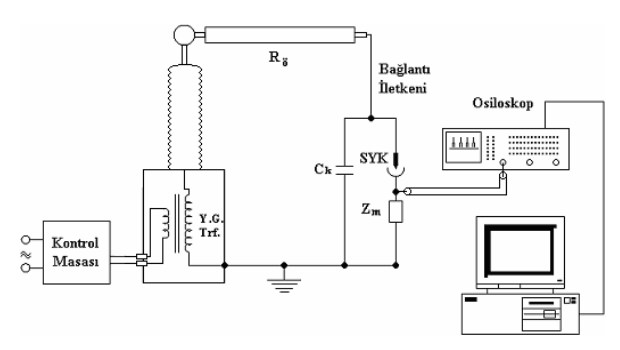

Şekil-5. Deney bağlantı şeması.

Sistemde kullanılması amaçlanan kuplaj (bağlama) kapasitesi silindirsel ve küresel elektrot sistemler yardımıyla özel olarak elde imal edilmesi düşünülmüştür. Yapımı devam eden kuplaj kapasitesinin değerinin 40 pF civarında olması hedeflenmiştir.

Elektriksel kısmi boşalma büyüklüklerinin örneklenmesinde Gould® 465 DSO marka 200 Ms/s örnekleme yapabilen 100 MHz bant genişliğine sahip bir dijital osiloskop kullanılması öngörülmüştür. Gould 465 DSO örneklediği verileri RS-232 seri iletişim protokolü yardımıyla PC'ye aktarabilme özelliğine sahiptir.

Çalışmada örneklenen kısmi boşalma verileri, Visual Basic 6.0 yazılım dili ile geliştirilen EBOSIS 1.0 adı verilen programla işlenmektedir [2].

# **6. EBOSIS 1.0**

EBOSIS 1.0 Visual Basic 6.0 yazılım dilinde bir programdır. EBOSIS 1.0 geliştirilirken örneklenen kısmi boşalma verilerinin işlenerek bu kısmi boşalmalara ait büyüklüklerin elde edilmesi hedeflenmiştir. EBOSIS 1.0 programının akış şeması Şekil 6'da gösterilmiştir.

50 Hz frekansa sahip bir sinüs işaretinin periyodu ile karşılaştırıldığında kısmi boşalma darbelerinin çok hızlı bir değişime sahip oldukları söylenebilir. Mikro saniyeler seviyesinde, çok kısa sürede, gerçekleşen kısmi boşalma darbelerini örnekleyebilmek zordur. Bu nedenle kısmi boşalma verilerinin örneklenme işlemi çok hızlı yapılmalıdır. EBOSIS 1.0 programının istenilen hızda çalışması için öncelikle kısmi boşalma işaretleri örneklenerek PC'de bir dosyaya kaydedilmesi ve örnekleme işleminin sonunda kaydedilen dosyadaki veriler işlenerek kısmi boşalma büyüklüklerinin belirlenmesi planlanmaktadır.

EBOSIS 1.0 programının kullanıcı ara yüzü Şekil 7' deki gibidir. Program, ağırlıklı kullanıcı alışkanlıkları

göz önünde bulundurularak Microsoft Windows yazılımlarına benzeyen bir biçimde geliştirilmiştir.

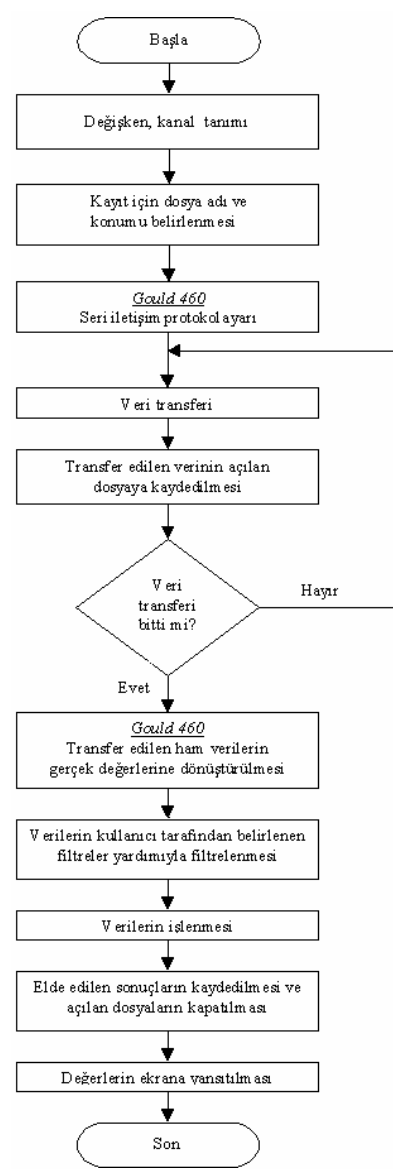

Şekil-6. EBOSIS 1.0 programına ait temel akış şeması.

Ara yüzde 1 ile numaralandırılan kısım, kısa yol butonlarının bulunduğu araç çubuğudur (Şekil 8). 2 ile numaralandırılan kısımda örneklenen kısmi boşalma verilerine ait bilgilerin görüntülendiği kısım bulunmaktadır. Bu kısımda örneklenen veriye ait tarih, saat, vb. bilgiler bulunmaktadır. 3 ile numaralandırılan kısımdaki ok şeklindeki buton ile grafik ara yüzüne kısa yoldan geçiş yapılabilmektedir. 4 ile numaralandırılan pencerede kısmi boşalma dalga şekilleri görüntülenmektedir. 5 ile numaralandırılan kısım, kısmi boşalma verilerinin örneklenmesinde kullanılacak kanal veya kanalların seçilebildiği kısmıdır. Osiloskop ara yüzünün en önemli kısmı 6 ile numaralandırılan "veri al" butonudur. Bu buton yardımıyla kullanıcı dijital osiloskopun örneklediği kısmi boşalmalara ait ham verileri PC'ye ile numaralandırılan kısım sayesinde dalga şekillerinin yazıcıdan çıktısı alınabilmektedir.

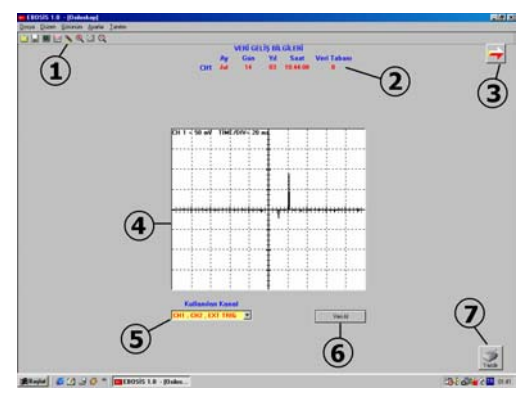

Şekil-7. EBOSIS 1.0 programının veri aktarma ara yüzüne ait genel görünüm (Osiloskop arayüzü).

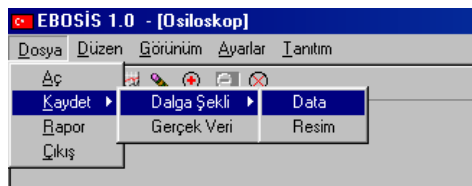

Şekil-8. Kısa yol butonları.

Örneklenen kısmi boşalma verileri arasında, çeşitli etkenlerden kaynaklanan bozucu işaretlerin de bulunması söz konusudur. Bu işaretlerin kısmi boşalma işaretlerinden ayırt edilebilmesi amacıyla geliştirilen, 2 farklı sayısal filtre EBOSIS 1.0 programı içinde kullanılmıştır.

Sayısal filtrelerden ilki maksimum darbe genliğine göre çalışmaktadır. Kısmi boşalma darbeleri içinden maksimum genliğe sahip olan darbe belirlenir. Kullanıcı yüzdelik bir oran seçerek filtre duyarlılığını belirler. Program maksimum darbe genliğinin seçilen yüzdelik oranını bularak, bu oran altında kalan işaretleri bozucu etki kabul eder ve işleme almaz. İkinci sayısal filtre ise maksimum yük miktarına göre çalışmaktadır. Bu filtreleme işleminde kısmi boşalma verileri içinden maksimum yük miktarı bulunur. Bir önceki filtrede olduğu gibi kullanıcının seçtiği yüzdelik orana bağlı duyarlılık belirlenerek filtreleme işlemi yapılır.

Kullanıcı istediği filtre şeklini seçmekte serbesttir. Ortam gürültüsünün yüksek değerlerde olabileceği göz önüne alınarak sayısal filtrelerin yüzdelik sınırlarını ayarlama olanağı kullanıcıya verilmiştir (Şekil 9).

EBOSIS 1.0 programın işleme alarak değerlendirdiği kısmi boşalma verilerinden elde ettiği büyüklükler grafik ekran arabirimi kullanılarak görüntülenmektedir (Şekil 10). Grafik ekrana geçiş, Şekil 7'de gösterilen 3 numaralı buton ile de yapılabilir.

Değerlendirmesi yapılan kısmi boşalma verileri istenirse \*.dat uzantılı bir dosya şeklinde yada excell dosyası şeklinde kaydedilebilir. EBOSIS 1.0 dalga şeklini \*.bmp uzantılı dosya şeklinde saklamaya izin vermektedir [2].

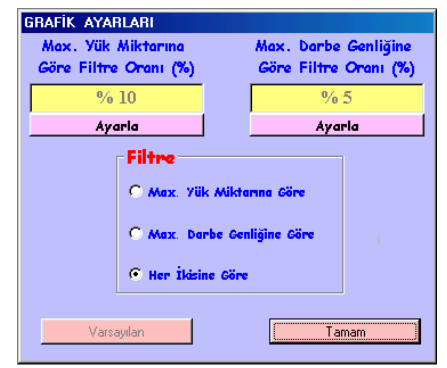

Şekil-9. Sayısal filtre arayüzü.

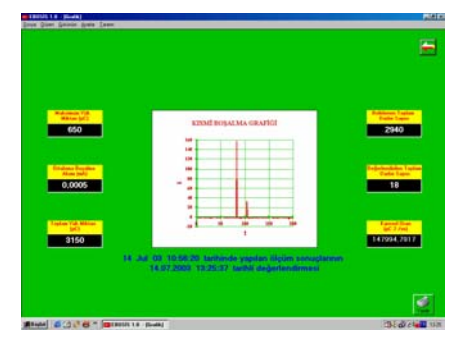

Şekil 10 Grafik ekran arabirimi.

# **7. SONUÇ**

Yüksek gerilimde kullanılan yalıtkan malzemelerin işletim ömrünü kısaltan elektriksel kısmi boşalmaların belirlenmesi önemli bir konudur. Kısmi boşalmaların ölçülmesi işlemi son yıllara kadar analog ölçme sistemleri yardımıyla yapılmaktaydı. Bu işlemin duyarlılığı ise ölçmeyi gerçekleştirenin deneyimlerine bağlı olarak değişmektedir. Çalışma ile kısmi boşalma ölçümlerinde sayısal ölçme tekniklerini kullanarak, kısmi boşalma ölçümlerinin daha duyarlı ve doğru biçimde gerçekleştirilmesi hedeflenmiştir. Ek olarak ölçülen büyüklüklerin bilgisayar yardımıyla işlenmesi ve değerlendirilmesi ile elde edilecek verilerin yalıtım teknolojisine kazandıracağı yeniliklerin olabileceği düşünülmüştür. Ancak, tasarımı yapılan sistem, henüz tamamlanamadığından, ölçme yapılıp, sonuçlar bir referansla karşılaştırılamamıştır.

### **KAYNAKLAR**

- [1] Kreuger F.H., Partial discharge detection in High Voltage Equipment, Butterworth & Co.Ltd., London, 1989.
- [2] Fidan M., Elektriksel Kısmi Boşalmaların Bilgisayar Destekli Ölçümü, K.O.Ü. Fen Bil. Ens., Y.lisans Tezi, 2003.
- [3] TS 2051, Elektriksel Kısmi Boşalmaların Ölçülmesi, Türk Standartları Enstitüsü, 1975.
- [4] Kuffel E., Abdullah M., High Voltage Engineering Pergamon Press Ltd., 79-95/313-327, Hungary, 1970.
- [5] İsmailoğlu H., Elektriksel Kısmi Boşalma Ölçme Devrelerinin Ölçeklenmesi, İstanbul Tek. Ünv. Fen Bil. Ens., Y.lisans Tezi, 1988.
- [6] Lucas J.R., High Voltage Engineering, Srilanka 2001.